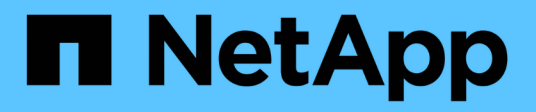

## **Analyzing an application performance problem**

OnCommand Insight

NetApp June 10, 2024

This PDF was generated from https://docs.netapp.com/us-en/oncommand-insight/howto/examining-theinternal-volume.html on June 10, 2024. Always check docs.netapp.com for the latest.

# **Table of Contents**

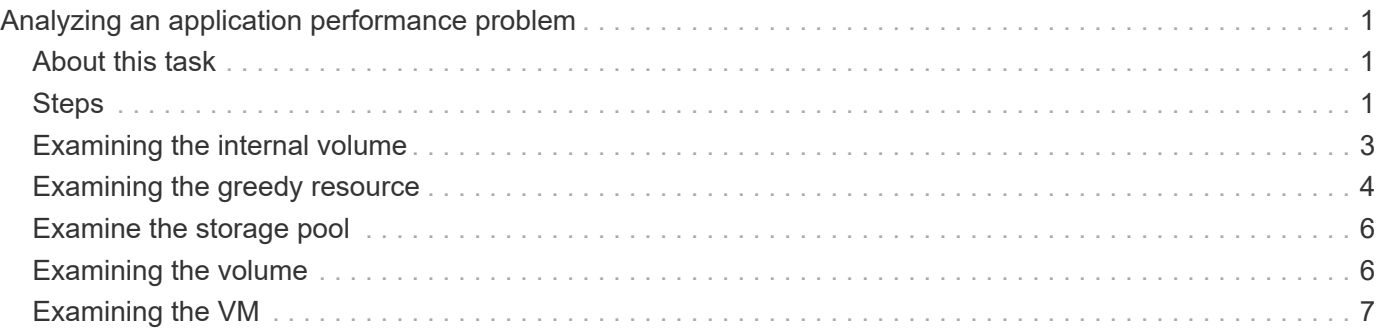

# <span id="page-2-0"></span>**Analyzing an application performance problem**

This document describes steps you might take to address reports of performance problems for an application that are impacting users or administrators. For example, users are complaining that their Exchange application is experiencing periods of slowness throughout the day.

# <span id="page-2-1"></span>**About this task**

In OnCommand Insight, an application is a configured entity. You assign a name and business entity to the application and you assign compute and storage resources to the application. This allows a better end-to-end view of infrastructure health and more pro-active management of infrastructure asset management.

# <span id="page-2-2"></span>**Steps**

1. To begin investigating the issue, use the Insight toolbar to perform a global search for the Exchange application.

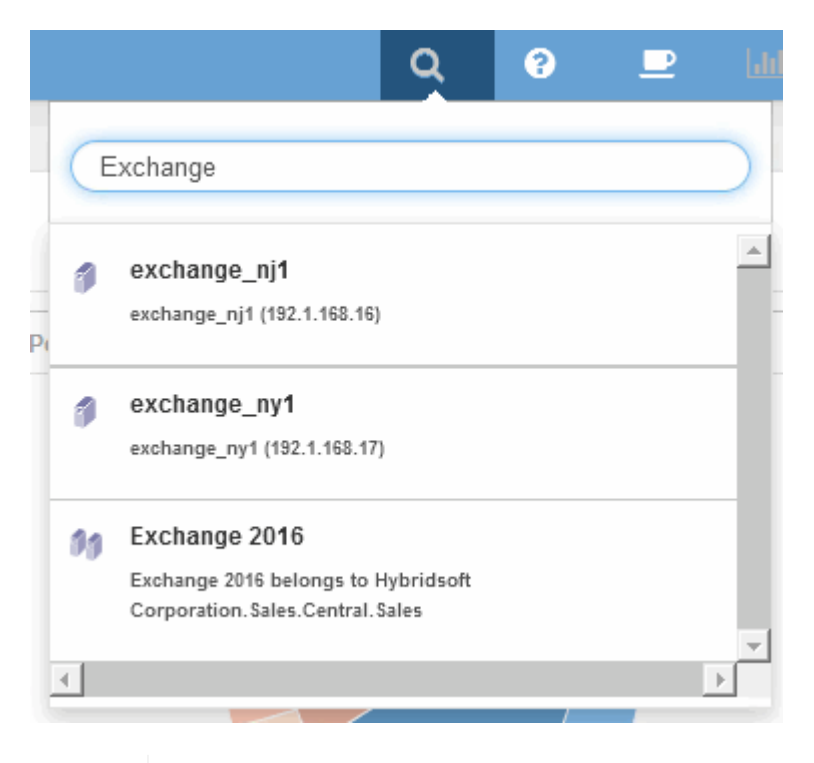

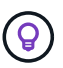

When performing a search, you can add an object descriptor before the object name to refine the search results.

2. When you select "Exchange 2016" from the search results, the system displays the Application landing page.

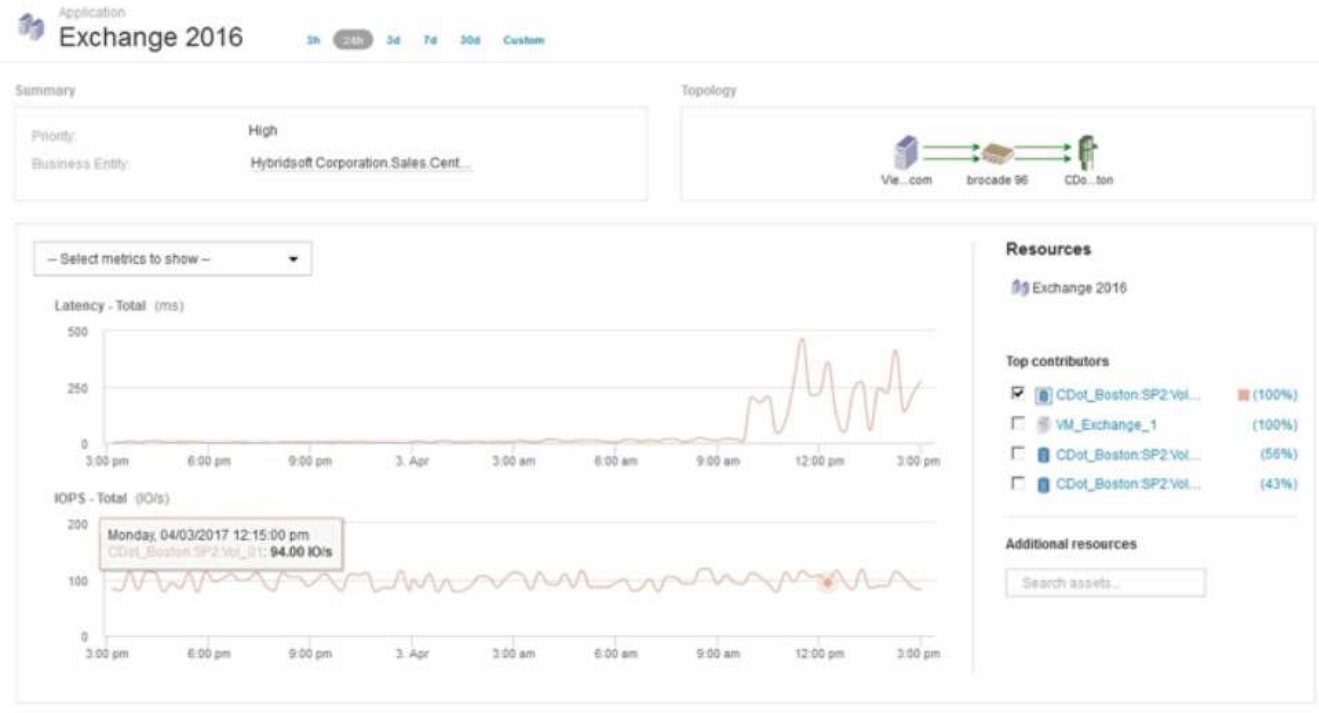

In the Application landing page, the following information is of interest:

- In the 24-hour time period selected, an increase in latency is shown on the right of the latency graph.
- During the period of increased latency there is no significant change in the level of IOPS. It appears the latency increase is not caused by a heavier application usage. We are not really seeing a high IOPS demand on the storage that could account for the latency spike. The increase in latency could be due to an external factor.
- On the right of the charts in the Top contributors section, click on the 100% for the selected internal volume (CDot Boston:SP2:Vol 01). The system shows this resource is contributing 100% to the Exchange 2016 application.

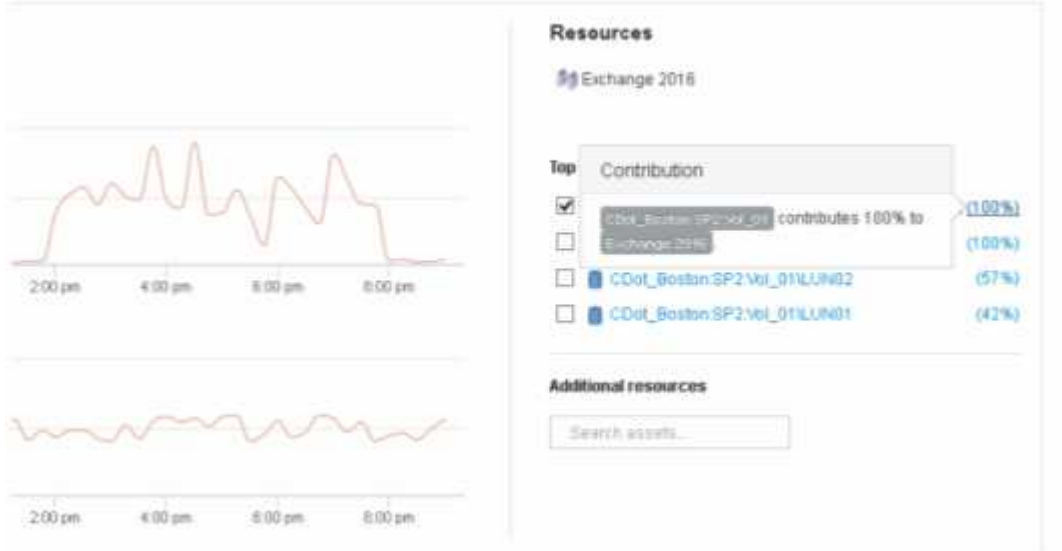

◦ Click on the navigation link for this internal volume (CDot\_Boston:SP2:Vol\_01) to access the internal volume landing page. Analysis of the internal volume might provide information pertaining to the latency spike.

### <span id="page-4-0"></span>**Examining the internal volume**

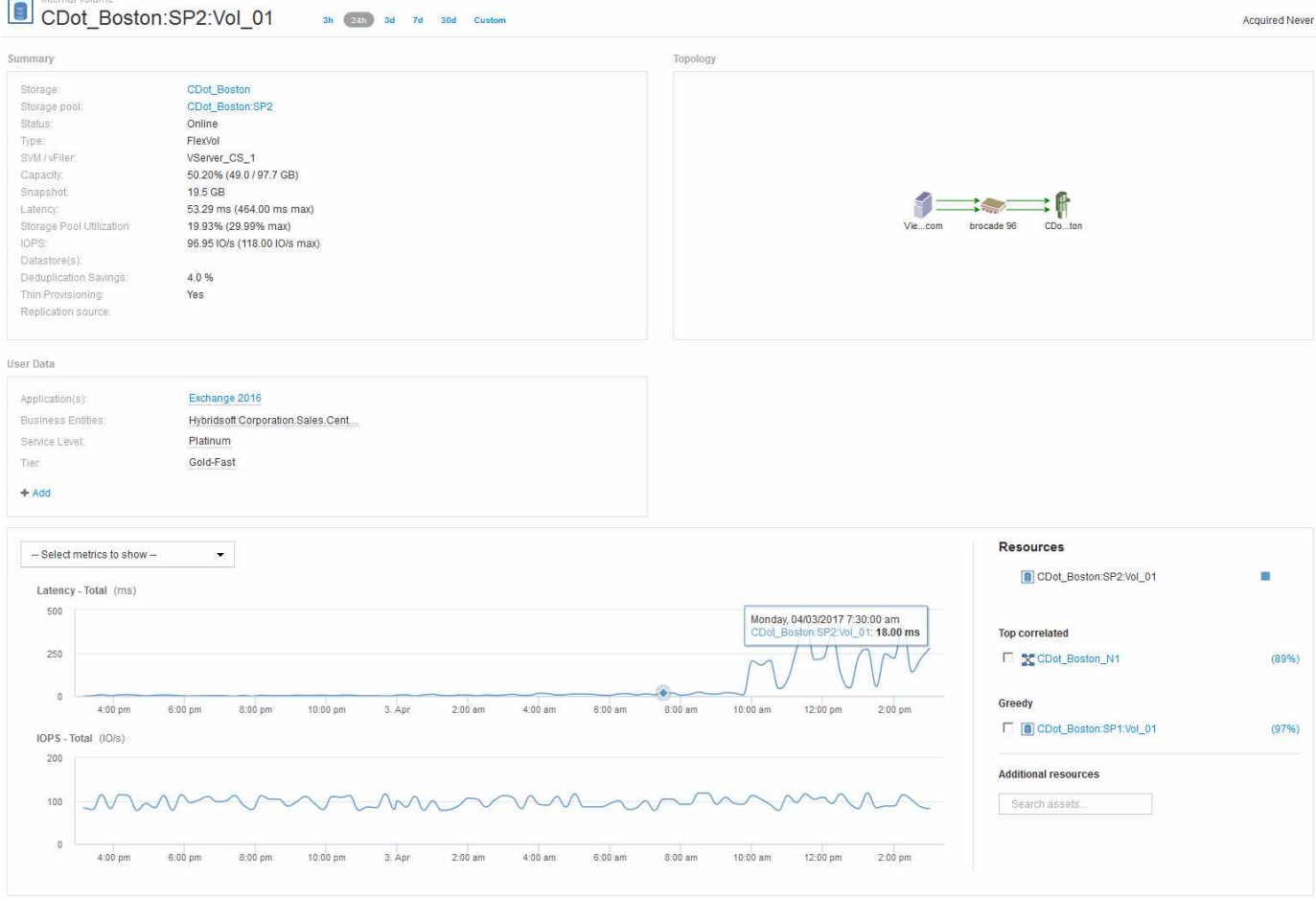

In the Internal Volume landing page, you see:

- The performance charts for the internal volume match what was previously seen for the application performance for both latency and IOPS.
- In the Resources section, where the correlated assets are displayed, a "Greedy" resource is identified (CDot\_Boston:SP1:Vol\_01).

A greedy resource is identified by insight correlation analytics. Greedy/degraded resources are "peers" that utilize the same shared resource. The greedy resource has IOPS or utilization rates that negatively impact the degraded resource's IOPS or latency.

Greedy and Degraded resources can be identified on Virtual Machine, Volume, and Internal Volume landing pages. A maximum of two greedy resources will be displayed on each landing page.

Selecting the correlation ranking (%) provides the Greedy resource analysis findings. For example, clicking a greedy percentage value identifies the operation on an asset that impacts the operation on the Degraded asset, similar to what is shown in the following example.

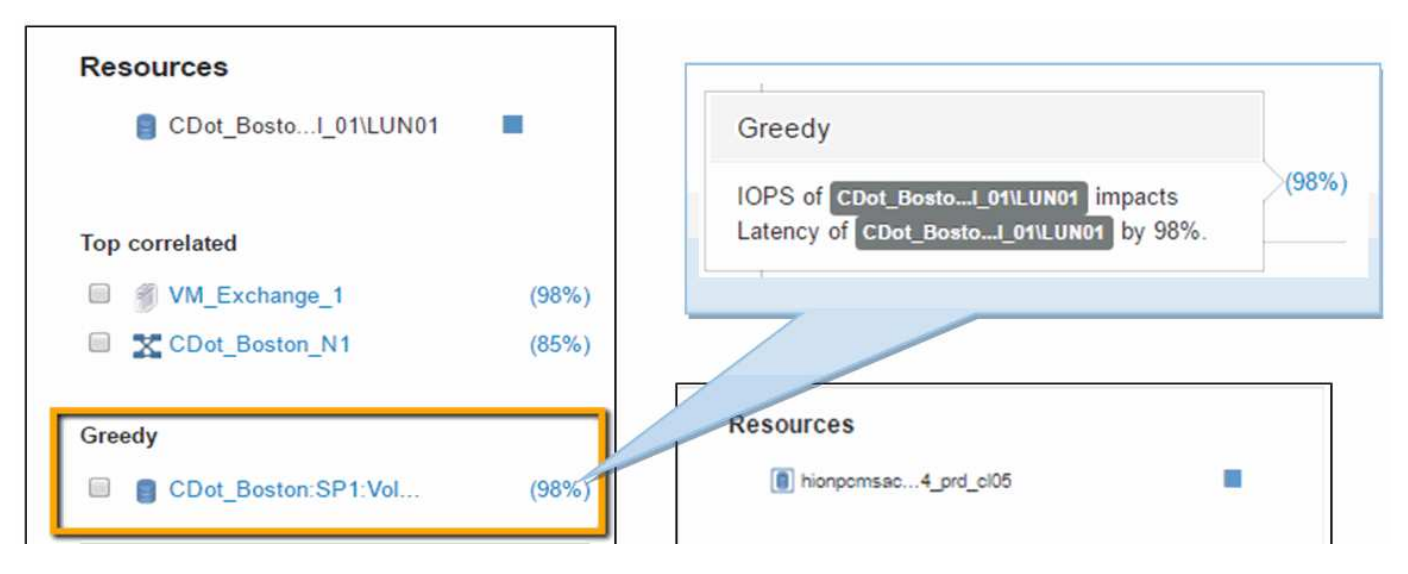

When a degraded resource is identified, you can select the degraded (%) score to identify the operation and the resource that is impacting the degraded resource.

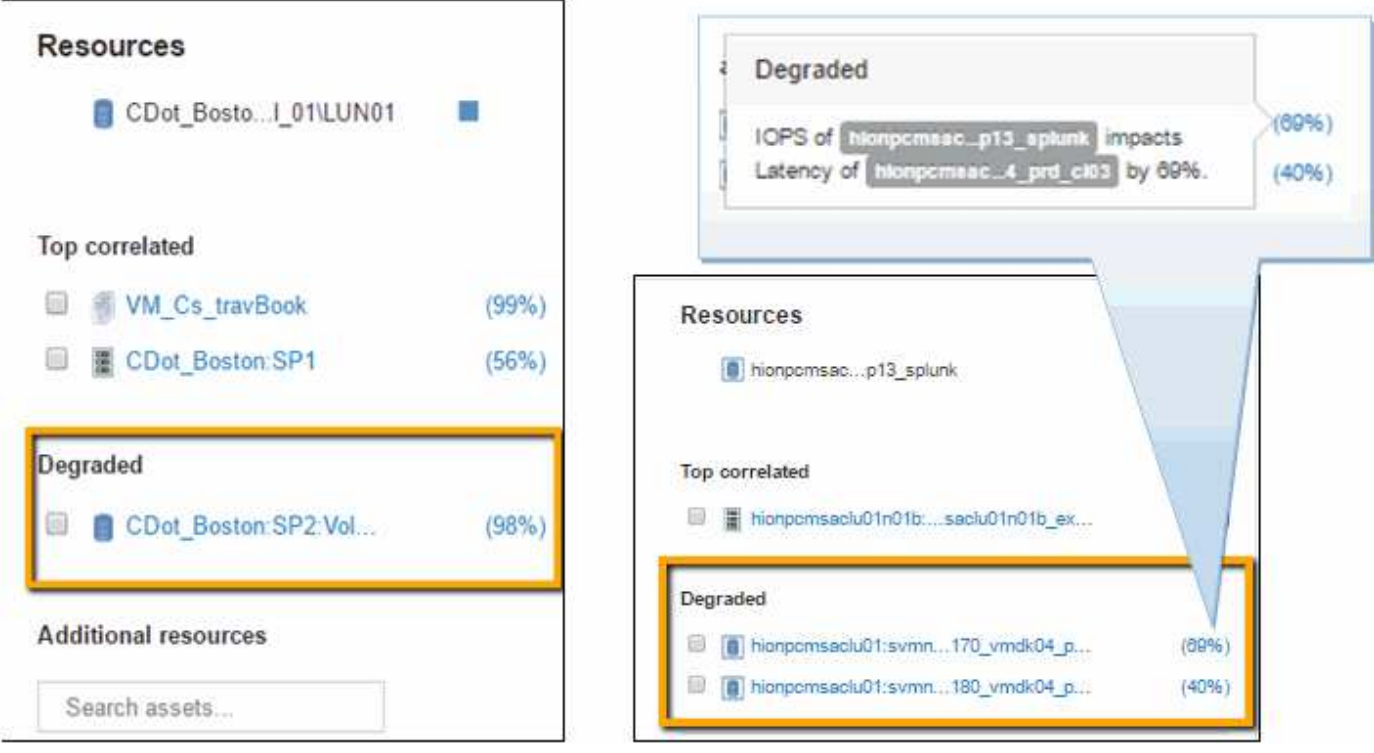

#### <span id="page-5-0"></span>**Examining the greedy resource**

Clicking on the internal volume identified as the greedy resource opens the landing page for the volume CDot Boston:SP1:Vol 01.

Note in the summary details this internal volume is a resource for a different application (Travel Booking) and although contained in a different storage pool is on the same node as the internal volume for Exchange 2016 (CDot\_Boston\_N1)

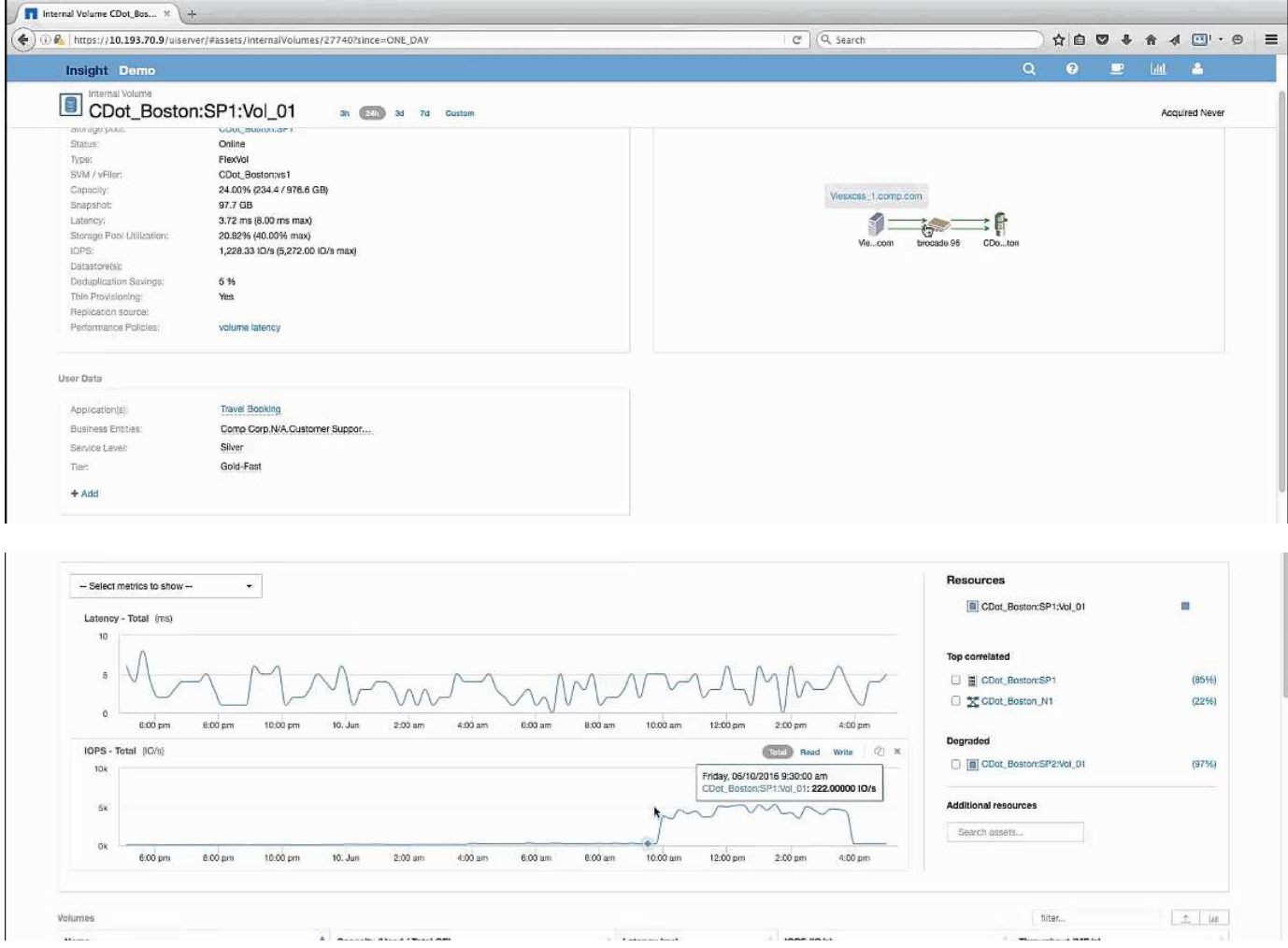

The landing page shows:

- The internal volume associated with a Travel Booking application.
- A new storage pool is identified in the correlated resources.
- The original internal volume you were examining (CDot\_Boston:SP2:Vol\_01) is identified as "Degraded".
- In the performance graph, the application has a steady latency profile and does have an IOPS spike roughly at the same time we see the latency spike on the Exchange application.

This might indicate that the latency spike on the Exchange application is likely caused by the IOPS spike on this volume.

To the right of the charts in the Resource section notice the correlated Degraded resource which is the Exchange 2016 internal volume (CDot Boston:SP2:Vol 01). Click on the check box to include the degraded internal volume in the in the performance graphs. Aligning the two performance graphs shows that the latency and IOPS spikes occur at nearly the exact same time. This tells us that we want to get a better understanding of the Travel Booking application. We need to understand why the application is experiencing such a prolonged IOPS spike.

Examining the Storage pool associated with the Travel Booking application might identify why the application is experiencing the IOPS spike. Click CDot\_Boston:SP1 to view the Storage Pool landing page.

### <span id="page-7-0"></span>**Examine the storage pool**

Examining the storage pool landing page shows the same IOPS spike seen in its correlated assets. In the Resources section you can see that this storage pool landing page links to the volume of the travel application. Click on the volume to open the volume landing page.

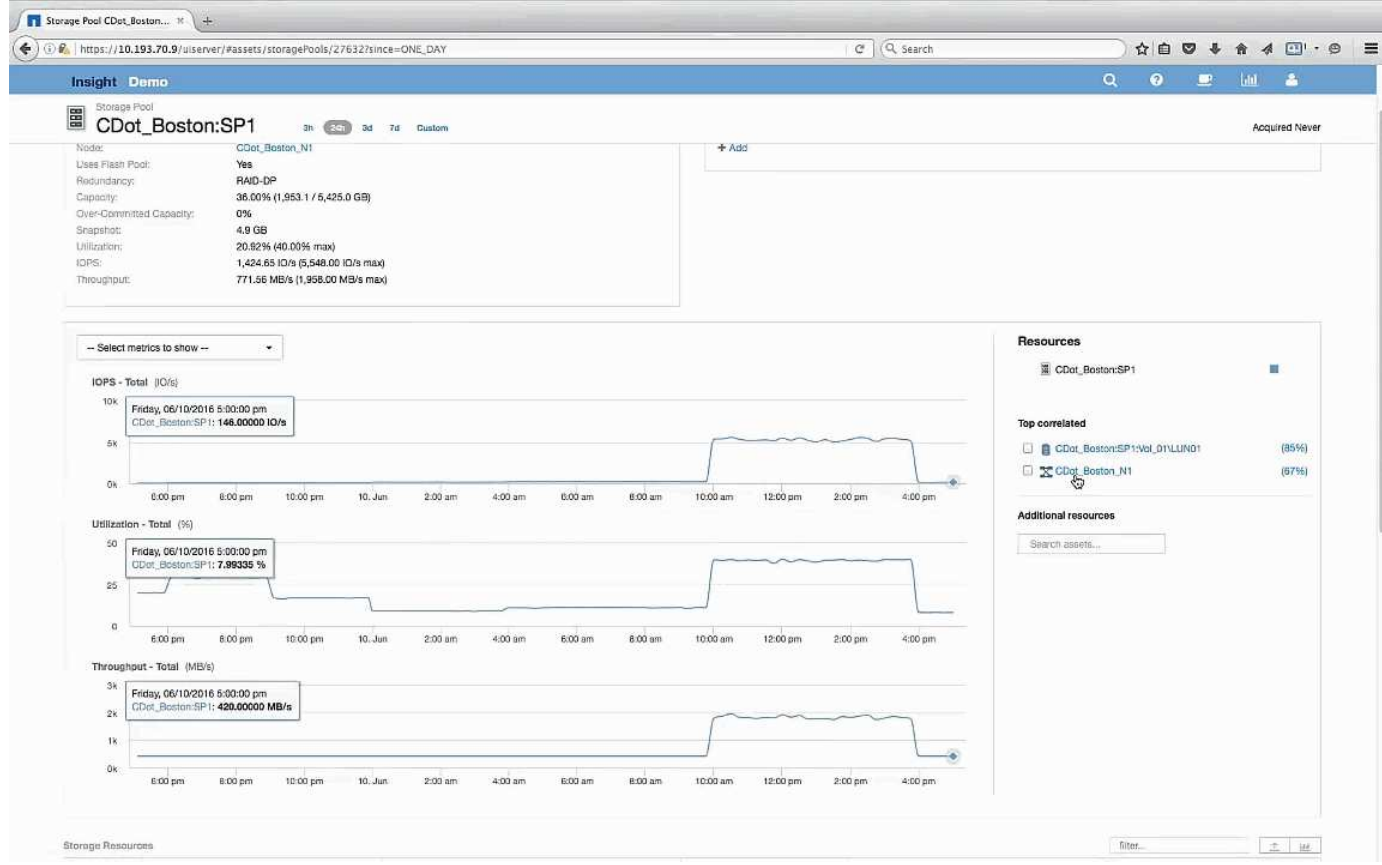

### <span id="page-7-1"></span>**Examining the volume**

The volume landing page shows the same familiar IOPS spike seen in its correlated assets.

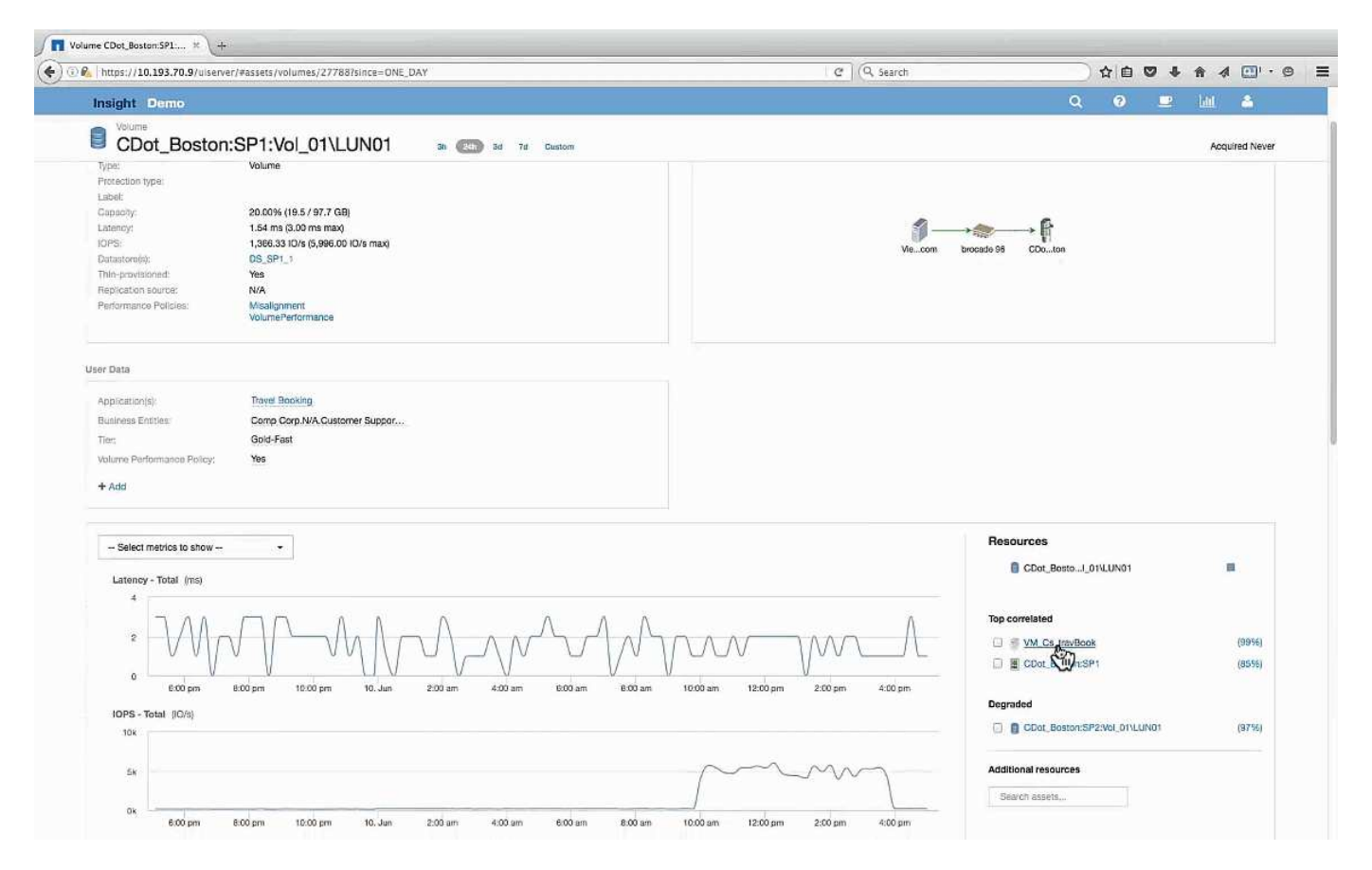

In the resources section the VM for the Travel Booking application is identified. Click on the VM link to view the VM landing page.

## <span id="page-8-0"></span>**Examining the VM**

In the VM landing page, select additional metrics to display and include CPU utilization and Memory utilization. The graphs for CPU and Memory utilization show that both are operating at nearly 100% of their capacity. This tells us that the problem with the Exchange server is not a storage problem, but instead is the result of the high VM CPU and memory utilization and the consequential memory swapping of I/O to disk.

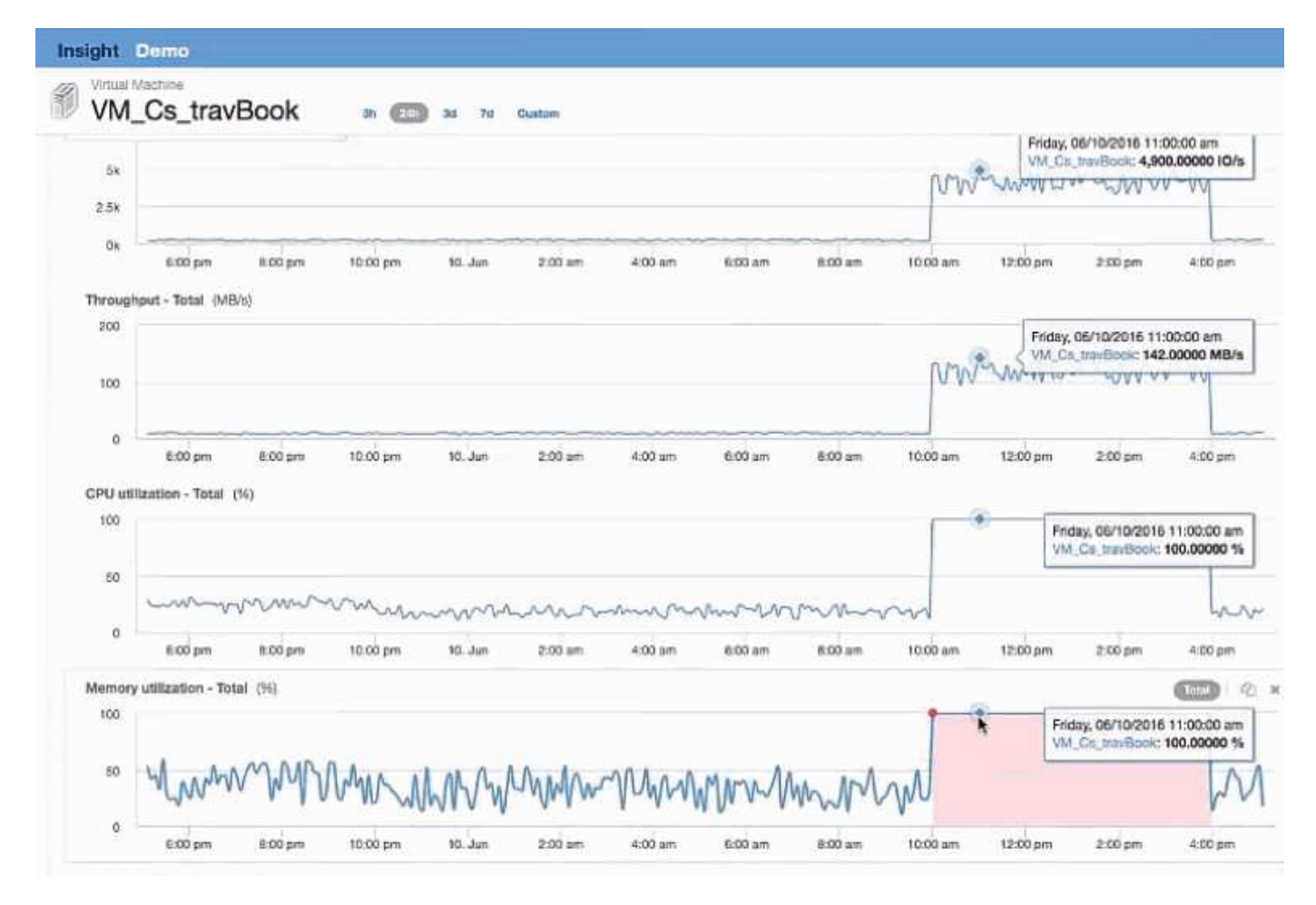

To solve this problem, you can look for additional similar resources. Enter "Node" in the Additional resources input dialog to show metrics for assets similar to the Exchange VM. The comparison can help identify a node that might be a better fit for hosting the workload should a change be necessary.

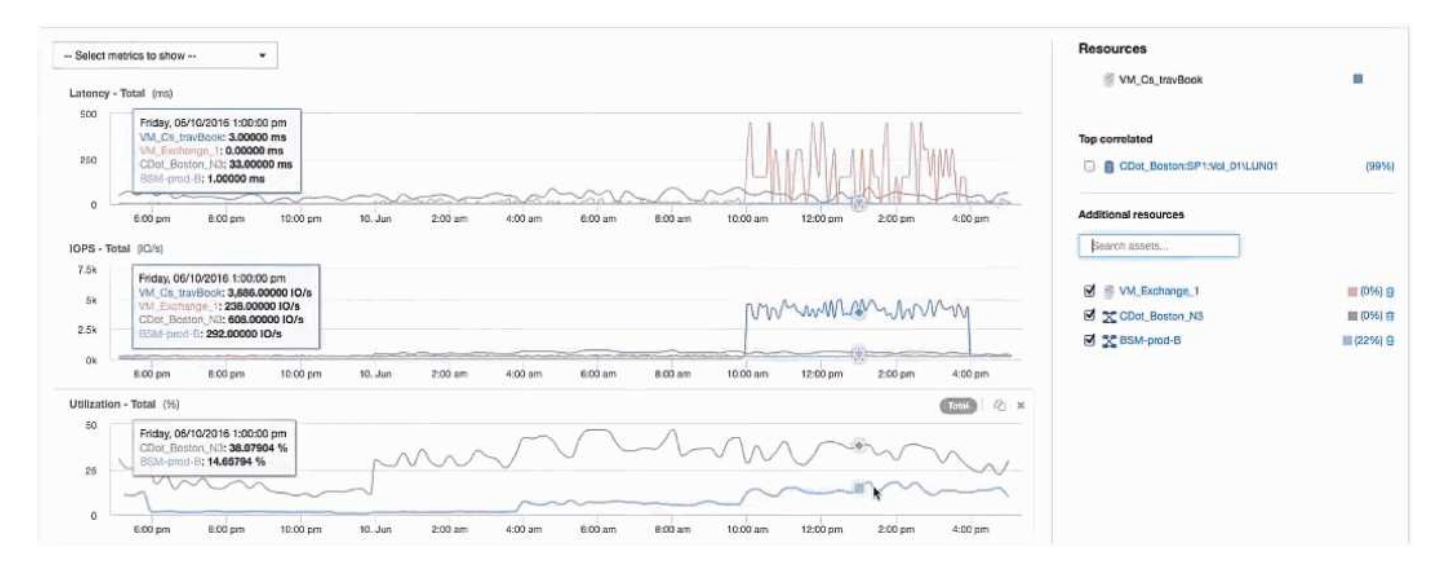

#### **Copyright information**

Copyright © 2024 NetApp, Inc. All Rights Reserved. Printed in the U.S. No part of this document covered by copyright may be reproduced in any form or by any means—graphic, electronic, or mechanical, including photocopying, recording, taping, or storage in an electronic retrieval system—without prior written permission of the copyright owner.

Software derived from copyrighted NetApp material is subject to the following license and disclaimer:

THIS SOFTWARE IS PROVIDED BY NETAPP "AS IS" AND WITHOUT ANY EXPRESS OR IMPLIED WARRANTIES, INCLUDING, BUT NOT LIMITED TO, THE IMPLIED WARRANTIES OF MERCHANTABILITY AND FITNESS FOR A PARTICULAR PURPOSE, WHICH ARE HEREBY DISCLAIMED. IN NO EVENT SHALL NETAPP BE LIABLE FOR ANY DIRECT, INDIRECT, INCIDENTAL, SPECIAL, EXEMPLARY, OR CONSEQUENTIAL DAMAGES (INCLUDING, BUT NOT LIMITED TO, PROCUREMENT OF SUBSTITUTE GOODS OR SERVICES; LOSS OF USE, DATA, OR PROFITS; OR BUSINESS INTERRUPTION) HOWEVER CAUSED AND ON ANY THEORY OF LIABILITY, WHETHER IN CONTRACT, STRICT LIABILITY, OR TORT (INCLUDING NEGLIGENCE OR OTHERWISE) ARISING IN ANY WAY OUT OF THE USE OF THIS SOFTWARE, EVEN IF ADVISED OF THE POSSIBILITY OF SUCH DAMAGE.

NetApp reserves the right to change any products described herein at any time, and without notice. NetApp assumes no responsibility or liability arising from the use of products described herein, except as expressly agreed to in writing by NetApp. The use or purchase of this product does not convey a license under any patent rights, trademark rights, or any other intellectual property rights of NetApp.

The product described in this manual may be protected by one or more U.S. patents, foreign patents, or pending applications.

LIMITED RIGHTS LEGEND: Use, duplication, or disclosure by the government is subject to restrictions as set forth in subparagraph (b)(3) of the Rights in Technical Data -Noncommercial Items at DFARS 252.227-7013 (FEB 2014) and FAR 52.227-19 (DEC 2007).

Data contained herein pertains to a commercial product and/or commercial service (as defined in FAR 2.101) and is proprietary to NetApp, Inc. All NetApp technical data and computer software provided under this Agreement is commercial in nature and developed solely at private expense. The U.S. Government has a nonexclusive, non-transferrable, nonsublicensable, worldwide, limited irrevocable license to use the Data only in connection with and in support of the U.S. Government contract under which the Data was delivered. Except as provided herein, the Data may not be used, disclosed, reproduced, modified, performed, or displayed without the prior written approval of NetApp, Inc. United States Government license rights for the Department of Defense are limited to those rights identified in DFARS clause 252.227-7015(b) (FEB 2014).

#### **Trademark information**

NETAPP, the NETAPP logo, and the marks listed at<http://www.netapp.com/TM>are trademarks of NetApp, Inc. Other company and product names may be trademarks of their respective owners.